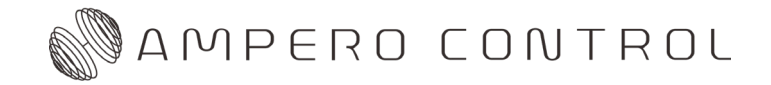

Bluetooth MIDI Controller

# HOW TO USE AMPERO CONTROL WITH AMPERO FAMILY PRODUCTS

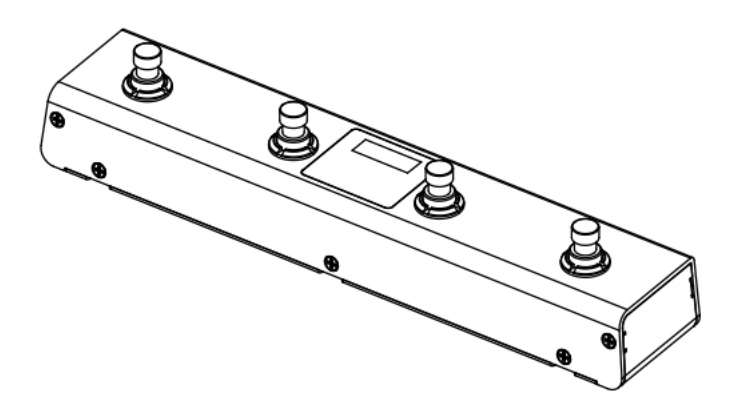

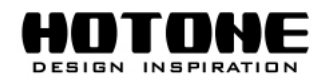

al are subiect to change **v** 

## ●はじめに

このマニュアルは、Hotone Ampero ファミリー製品との Ampero Control 使用方法を説明することを目的としています。詳 細については、Ampero Control の詳細マニュアルをお読みください。

Ampero Control の詳細な日本語版マニュアルは下記よりご覧いただけます。

#### https://allaccess.co.jp/hotone/amperocontrol/

尚、英語版マニュアルは、Hotone 公式 Web サイトの "Support"--->"User Manual" もしくは、Ampero Control アプリ "Setting" --- > "Help" でもご覧いただけます。

# ●モバイルデバイスとの接続

1. モバイルデバイスの Bluetooth スイッチをオンにし、Ampero Control をオ 。ンにしてアプリを起動します

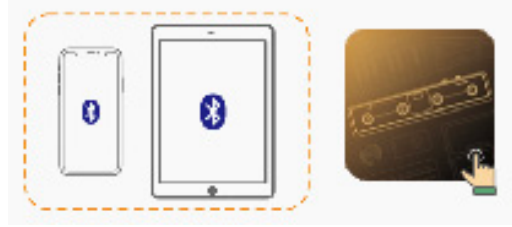

2. Ampero Control のフットスイッチ 2+3 を長押しして、Bluetooth ペアモー ドを有効にします。 Bluetooth インジケーター (ユニットの画面右下隅) が 点滅し、ペアリングステータスが「オン」であることを表示します。

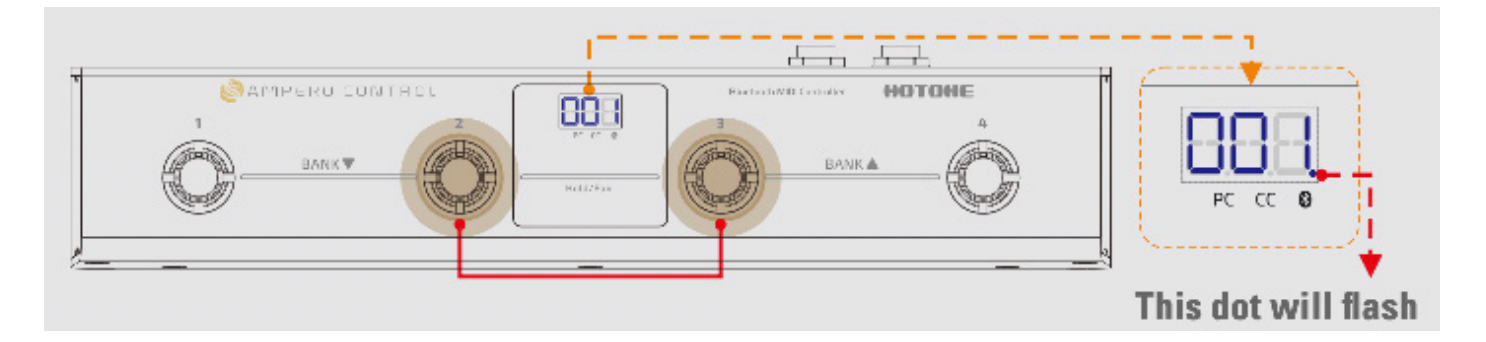

3. Ampero Control が起動ページのリストに表示されたら (アプリは近くにあるすべてのデバ イスを自動的にスキャンします)、画面上の「Connect To The Selected Device/ 選択した デバイスに接続」ボタンを選択してタップします。 Bluetooth インジケーターは点灯したままになり、接続が成功したことを示します。

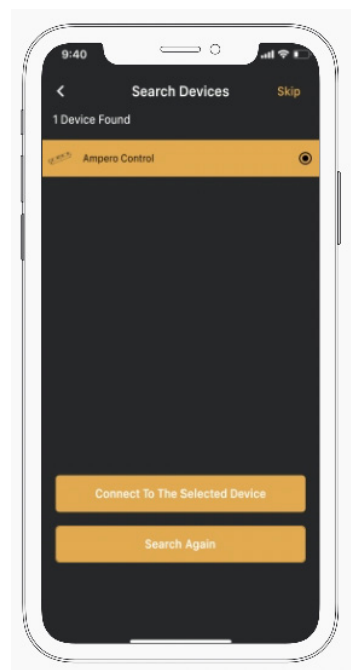

# ● AMPERO との使用

### < 接続 <

1. Ampero と Ampero Control 両方の電源をオンにします。

2. MIDI ケーブルで Ampero Control の MIDI OUT/THRU ジャックと Ampero の MIDI IN ジャックを接続します。

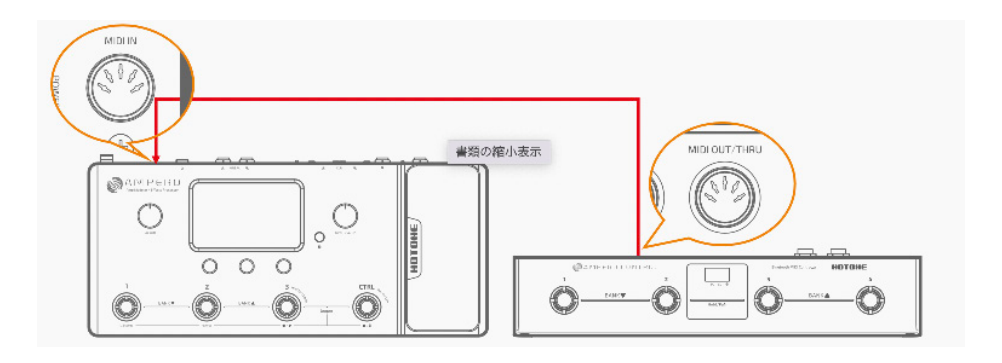

### ● MIDI テンプレートをインポートする

1. Ampero Control アプリを起動し、Ampero Control とペアリングします。

2. 必要に応じてフットスイッチを選択し、フットスイッチモードを選択します。

3. " 「」 "をクリックして MIDI テンプレートメニューを開き、「Ampero (System)」カテゴリーを選択します。

4. インポートするテンプレートを選択します。必要に応じて、インポートした MIDI メッセージを編集することができます (MIDI メッセージチャンネルの変更など)。

5. 画面の右上隅にある「Save/ 保存」ボタンをクリックして変更した設定を保存します。

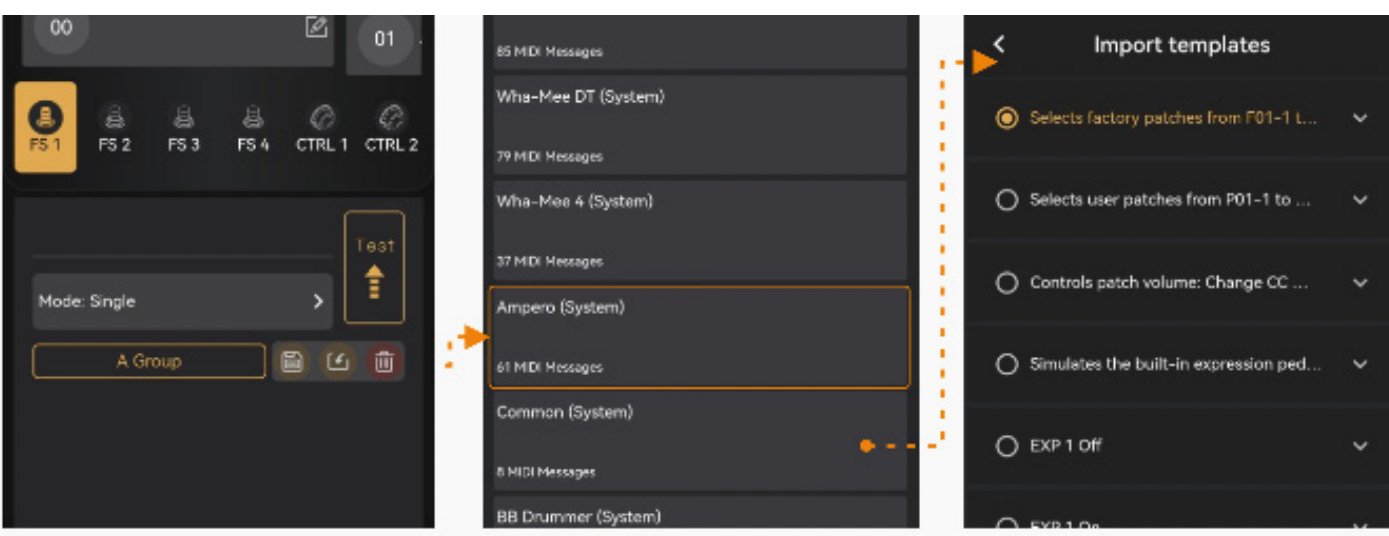

# ● AMPERO と併用する

### < 編集する <

- 1. AAI web site の HOTONE 製品詳細ページ (https://allaccess.co.jp/hotone/) より Ampero ユーザーマニュアル 。にアクセスします
- 2. ユーザーマニュアルに掲載されている MIDI コントロール情報リストを参照してください。
- 3. 必要な MIDI メッセージを見つけて、Ampero Control アプリに MIDI メッセージを入力します。

例) フットスイッチ 1 の機能を「1 回押して最初のユーザーパッチ (P01-1) を選択する」として設定します。

====================================================================================

- (1) Ampero ユーザーマニュアルで MIDI コントロール情報リストを見つけます。
- (2) MIDI コントロール情報リストに示されているように、この機能を設定するには、2つの MIDI メッセージが特定の順序で 。( が最後 0=PC、が最初 1=0 CC (必要です

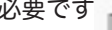

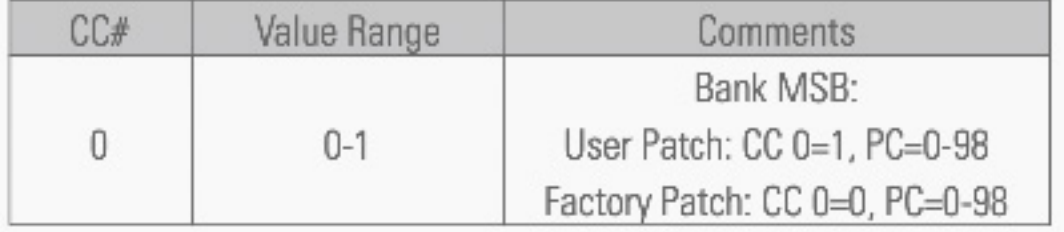

- (3) Ampero Control アプリを起動して空のバンクを選択し、フットスイッチ1 を選んでフットスイッチ モードを「Single」 に設定します。
- (4) " をクリックしてメッセージを追加します: CH. =1 (デフォルトのまま)、Type = CC、Data1 = 0、Data2 = 1
- (5)  $\blacksquare$  $\blacksquare$  をクリックして2番目のメッセージ CH を追加します。 CH. = 1 (デフォルトのまま)、Type = PC、Data1 = 0
- (6) スクリーン右上隅にある「Save/保存」ボタンをクリックして変更した設定を保存します。

次にフットスイッチ 1 を押すと、Ampero のパッチ P01-1 が選択されます。

注: デフォルトでは、Ampero はすべての MIDI チャンネル (Omni/ オムニ) から MIDI メッセージを受信します。したが って、ほとんどの場合、MIDI チャンネル (CH.) をデフォルトのままにしておきます。何らかの理由で Ampero の MIDI 受 信チャンネルを変更したい場合は、必ず CH 変更を行ってください。ステップ 5、6 の値を Ampero の設定と一致させます。

## ● AMPERO ONE と使用する

Ampero One には MIDI IN ジャックがないため、Ampero One を制御するには、Bluetooth MIDI ブリッジアプリ (例: iOS: midimittr、Android: MIDI BLE Connect)を備えたモバイルデバイスが必要です。

Ampero テンプレートを直接インポートするか、MIDI コントロール情報リストを参照できます。MIDI メッセージを自分で編 集する場合は、「Output to/出力先」オプションの「Bluetooth」を忘れずに切り替えてください。

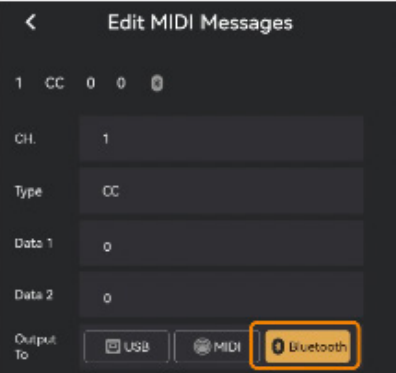

- 1. 必要に応じて Ampero Control を設定し (上記を参照)、Ampero Control アプリから Ampero Control を切り離します。
- 2. USB OTG ケーブルで Ampero One の USB ジャックとモバイルデバイスに接続します。
- 3. フットスイッチ 2 と 3 を長押しして、Bluetooth ペアモードを有効にします。
- 4. Bluetooth MIDI ブリッジアプリを起動し、アプリの指示に従って Ampero Control とペアリングして、MIDI メッセージ 。が正しく転送できることを確認します
	- すべてが正しく設定されている場合、Ampero One は Ampero Control での操作に応答します。

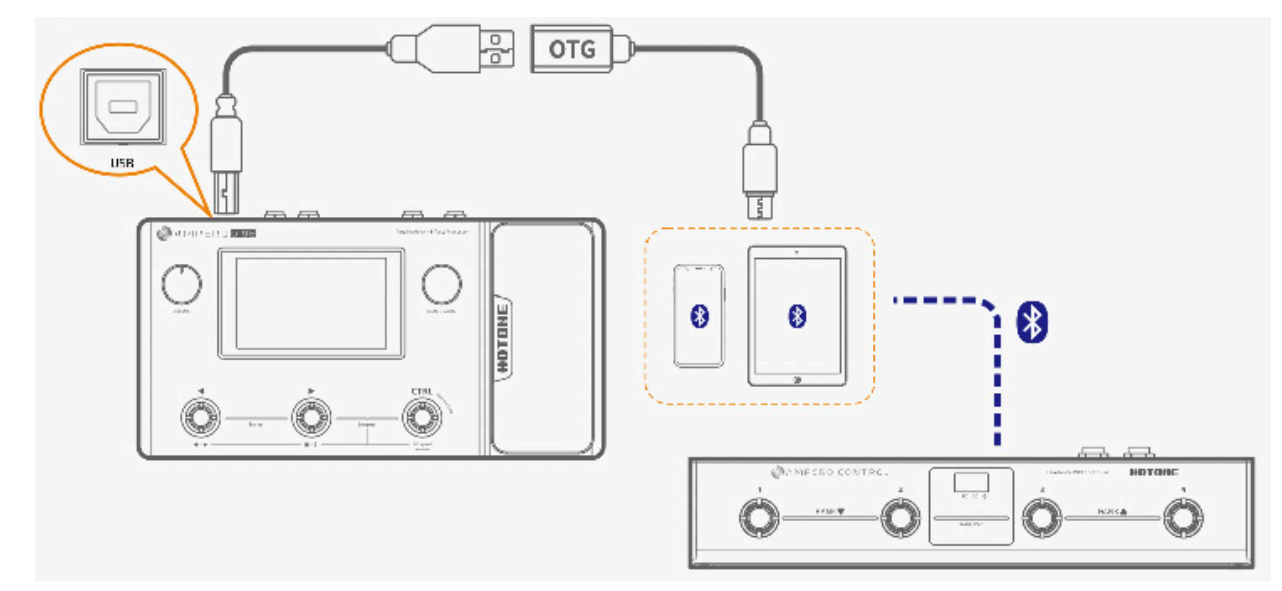

\* Hotone Audio は、例として挙げた前述のサードパーティ アプリやその開発者とは関係ありません。

# ● AMPERO SWITCH との併用

Ampero Switch を外部 MIDI フットスイッチとして使用できます。外部フットスイッチの機能は、Ampero Control のフット スイッチ 1~4 と同じです。

1. TRS ケーブルで Ampero スイッチを Ampero コントロールの EXP/CTRL 1 または 2 ジャックに接続します。

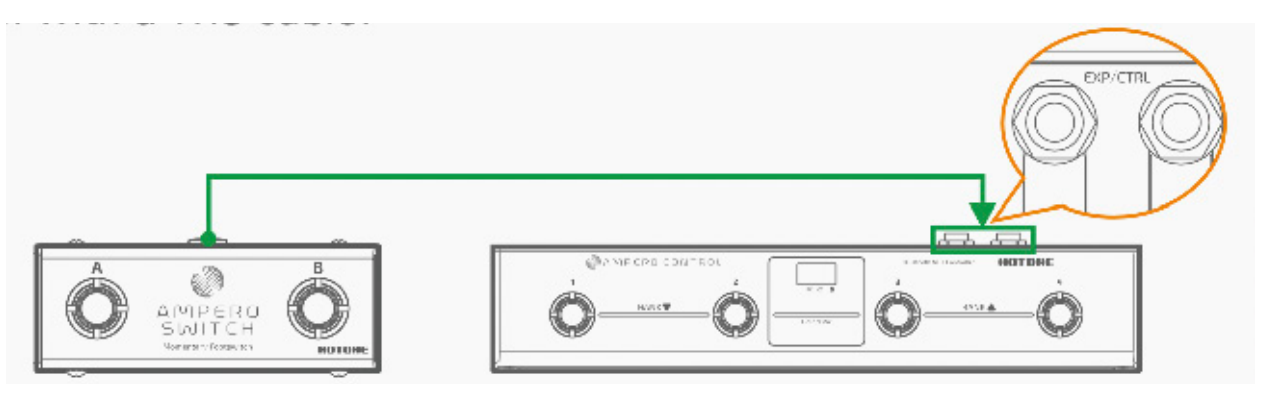

- 2. 接続に従って CTRL 1/2 を選択します。
- 3. 「Type/ タイプ」を「Dual FS/ デュアル FS」に設定し 。ます
- 4. フットスイッチ機能 /MIDI メッセージを編集します (上 記を参照)。

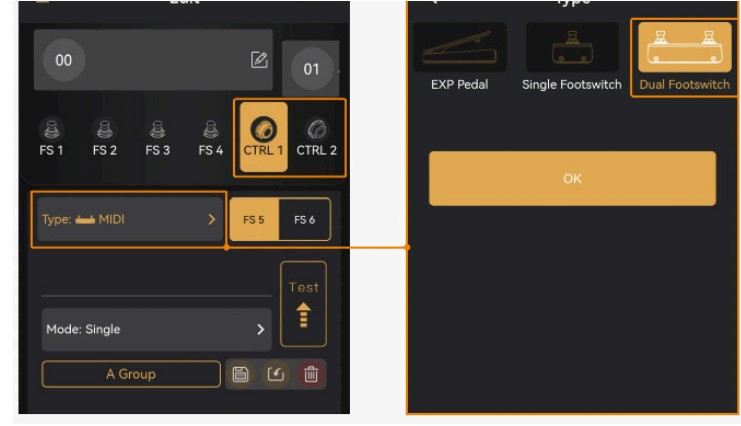

# ● AMPERO PRESS との併用

Ampero Control に接続すると、Ampero Press をリアルタイム エクスプレッション コントロール(パッチ ボリューム、エフェ クト パラメーターなど)のコントローラーとして使用できます。

1. TRS ケーブルで Ampero Press を Ampero Control の EXP/CTRL 1 または 2 ジャックに接続します。

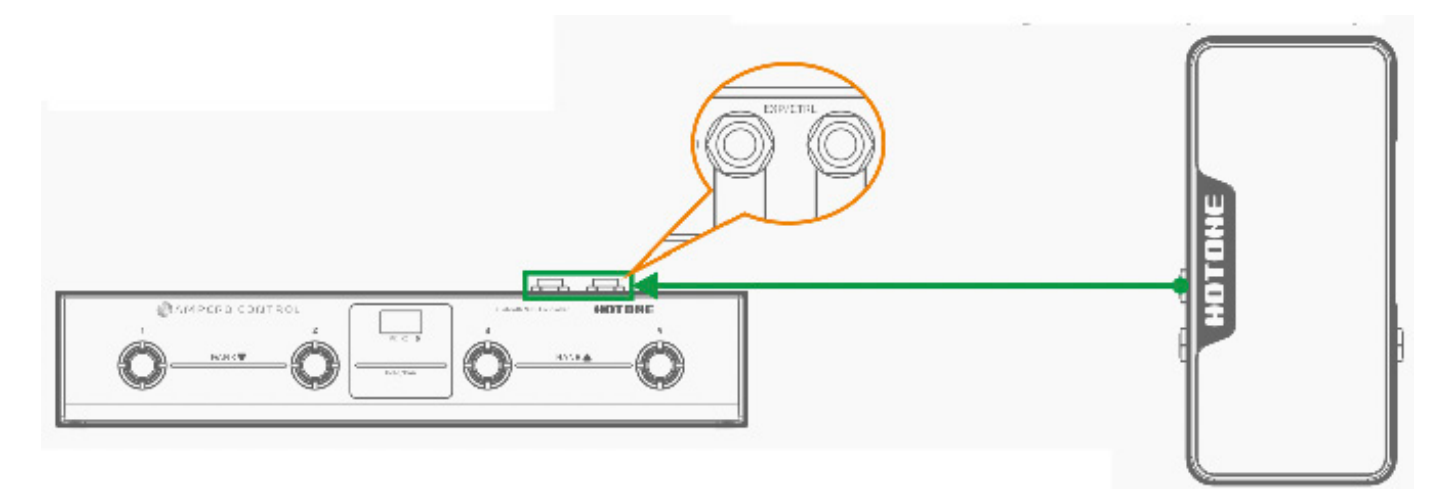

- 2. 接続に従って CTRL 1/2 を選択します。
- 3. 「Type/ タイプ」を「EXP Pedal/EXP ペダル」に設定します。

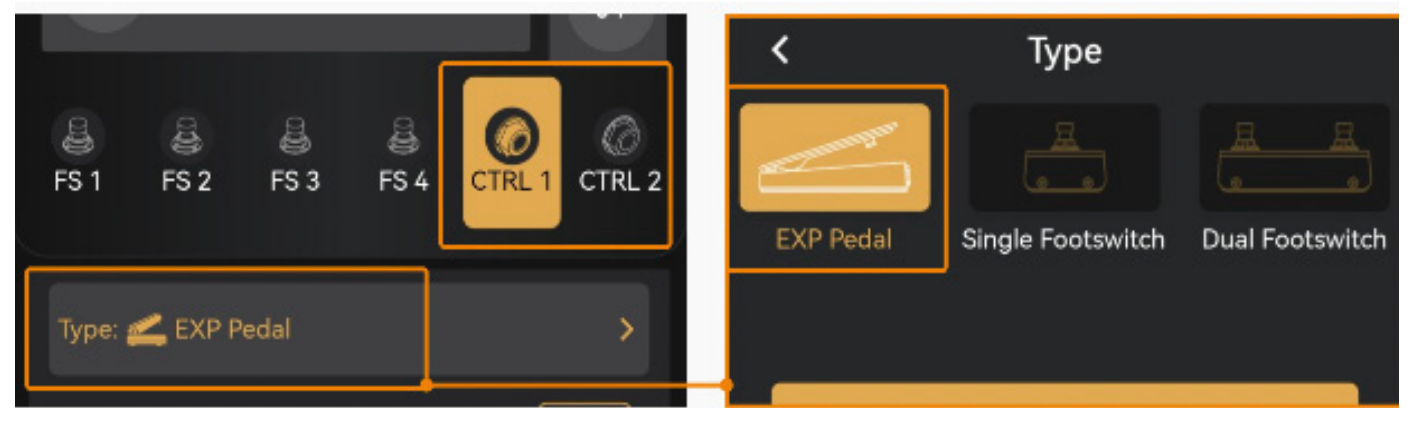

4. MIDI メッセージを編集します (上記を参照)。

注: 1. ペダルのパフォーマンスの正しい実行には、「Data 2 Min」と「Data 2 Max」の値を慎重に設定してください。例えば、 Ampero Press でパッチの音量をコントロールする場合は (ヒール = ミュート、トウ = 最大音量)、「Data 2 Min」を 0、「Data 2 Max i を 127 にする必要があります。

必要に応じて「Curve/カーブ」オプションを設定して、適切なパラメーター変化カーブを設定することもできます。ほとんど の場合、デフォルト (曲線4、リニア)のままにしておきます。

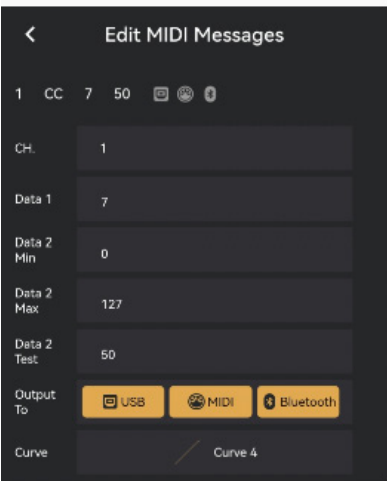

# ● AMPERO PRESS との併用、AMPERO PRESS のキャリブレーション

1. フットスイッチ 4 を押したまま、Ampero Control の電源を入れます。画面には「PdL」と表示され、ユニットがエクスプ レッションペダル キャリブレーションモードに入ったことを示します。

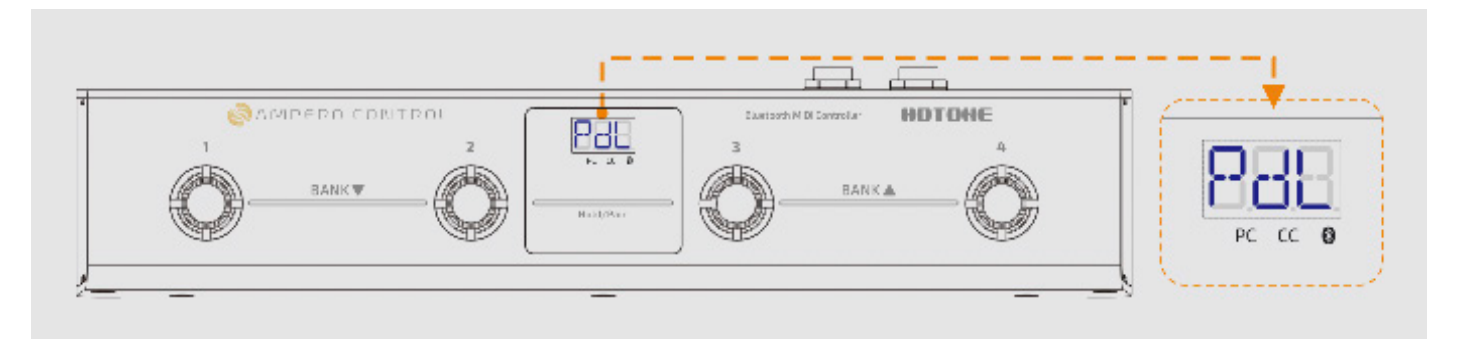

- 2. 調整したいペダルを 100% (ヒールからトウまで)上下に踏み込みます。最低でも 3回行って下さい。ユニットは自動的に 。ペダル動作のマッチングを行います
- 3. 上記の操作が完了したら、もう一度フットスイッチ 4 を押して、エクスプレッションペダルキャリブレーションモードを 終了します。

この度は、HOTONE 製品をご購入頂き、誠に有り難うございます。 本機の性能を十分発揮させると共に、末永くご愛用いただくため、必ずご使用前にこの取扱説明書をお読み下さい。 お読みになった後は大切に保管してください。

ご使用になる前に、本機の性能をトラブルなく十分に発揮できる様、以下の説明を必ずお読み下さい。

■警告:安全のため、特に注意していただきたいこと

・異常があるときは、電源プラグまたは電源アダプターをコンセン

トから抜いて、ご購入先までご連絡ください。特に、異常な音がしたり、煙が出て異臭がした時などは、電源プラグをコンセ ント から抜いてください。

・電気ショックを避けるため、本体を絶対に開けないでください。 ご自身での調整や修理は危険です。まず、ご購入先までご 依頼く ださい。また、火事や感電を避けるために、湿度が非常に高い場 所に置いたり、雨天の際に野外で使用することは避け 。てください

■警告:次のような場所での使用は避けてください。

- 湿度の非常に高い場所•
- 砂やほこりが多い場所•

・台所、バスルーム、湿気の多い地下室など、水のかかりやすい場所 ・ 空気の循環を妨げる場所、ヒーターの近くなど、温度 が高い場所

■電源ソース

付属の専用電源アダプターを使用してください。100V 電源が正常に出 力されているコンセントに接続して使用してください。 また、長期に渡り本機を使用しない場合は、本機の電源コードをコンセントから抜いて保管してください。

■取り扱いについて

1. 乾いた柔らかい布を使用して、外装をきれいに保ちましょう。 クリーナーやシンナーは使用しないでください。 2. 記載外の使用方法で本機を使用されますと製品不良が発生する場合 が考えられます。必ず取扱説明書に基づいた使用方法で お楽しみください。

#### ■修理が必要な場合

- ご購入先もしくは、弊社へご依頼ください。
- $\cdot$  Web: https://allaccess.co.jp
- · E-mail: support\_rs@allaccess.co.jp

■品質保証に関して

本機は、HOTONE 日本総代理店 オールアクセスインターナショナル株式会社が、ご購入後 1 年以内の品質保証を行っております。 ただし、以下に該当する場合は、保証期間内であっても無償修理の対象にはなりません。

1. 修理の際は、購入者や購入日が証明できる明細 ( 購入者が確認できる日付入りの購入明細、領収書等 ) をご提示いただけない 場合。(ご購入後は、販売レシート等を大切に保管してください。)

2. 非正規販売店や海外から購入された製品。中古品または譲渡された製品。3. 取扱説明書に記載されていない使用方法や使用 条件による破損や修理。

注 1: 最初の購入者に限り、(保証期間内に限り) 無償で修理、または当社の裁量により製品を交換いたします。 また、本保証を 最初の購入者以外へ譲渡することは出来ません。

注 2: 本書に記載された文章、図版、作品は、全て「著作権」及びそれに付随する「著作隣接権」等の諸権利を保有しています。 弊社では、「内容を理解することを目的とする使用方法のみ」を許諾しております。

注 3:オールアクセスインターナショナル株式会社は、本製品の故障に起因するいかなる損害に対しても一切の責任を負いかねます。 保証外の損害には、逸失利益、逸失貯蓄、他の機器への損害、および本製品の使用または使用不能から生じる付随的または派生 的損害等が 含まれますが、この限りではありません。いかなる場合においても、弊社は、製品の市場想定価格を超えない範囲で 保証対応し、それを超える保証に関する責任を負いません。